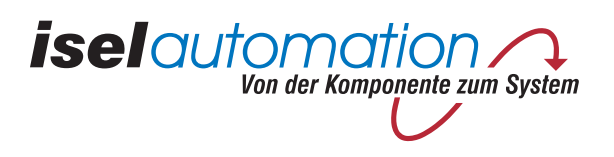

# Machine à table plate *isel*

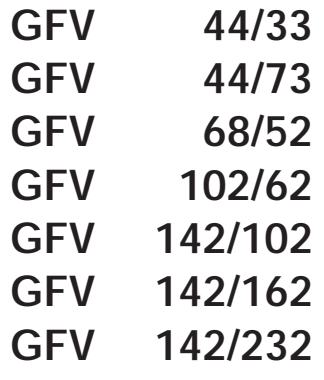

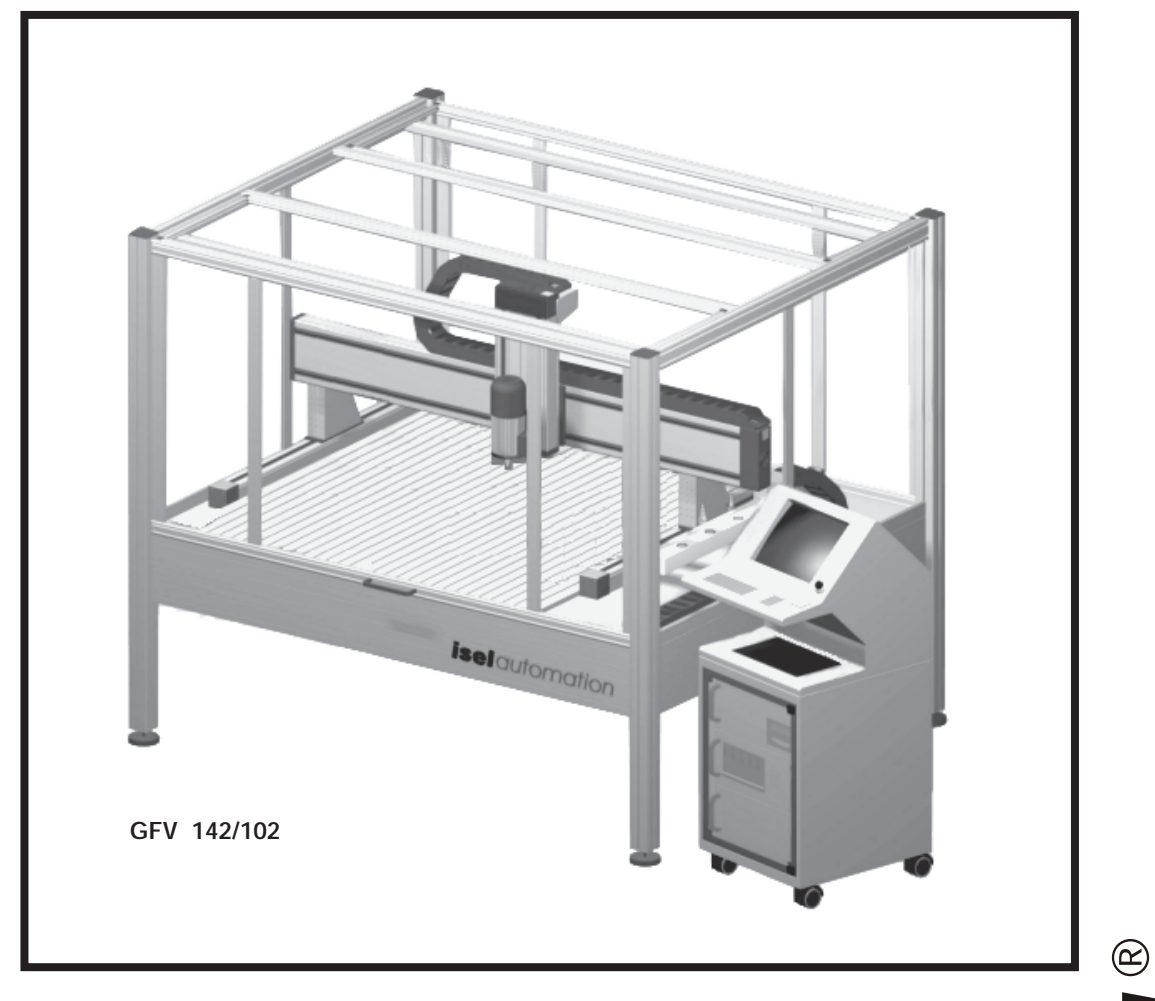

# **Instructions de commande et maintenance**

B.2745xx/2002.01/F

Référence : \_\_\_\_\_\_\_\_\_\_\_\_\_\_\_\_\_\_\_\_\_

Numéro de série : \_\_\_\_\_\_\_\_\_\_\_\_\_\_\_\_

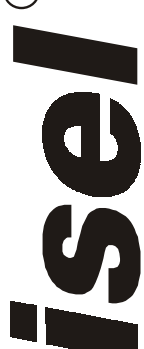

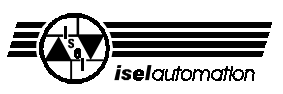

#### **Instructions**

Dans ces instructions, vous trouverez différents symboles, qui indiquent rapidement d'importantes informations.

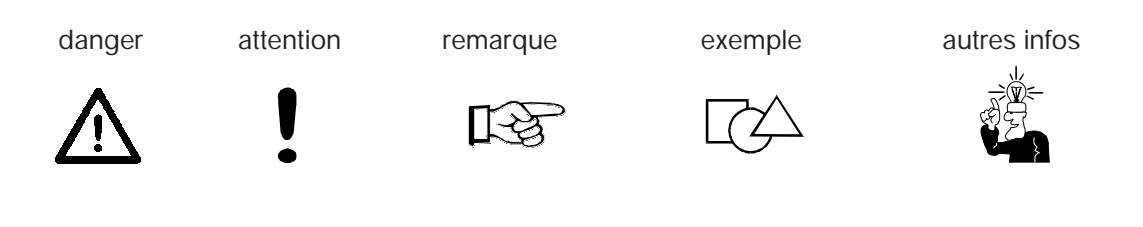

© Fa. *iselautomation* GmbH & Co.KG Tous droits réservés

Malgré l'exactitude, des fautes d'impression et des erreurs ne peuvent être exclues. Nous vous serions reconnaissant de nous prévenir pour les corrections à apporter.

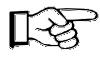

Les machines et contrôleurs **isel** sont qualifiés conformes aux normes CE. Pour tous les composants et pièces de machines, dont les directives de sécurité CE sont appliquées, la mise en service est interdite, jusqu'à ce qu'une demande conforme soit formulée.

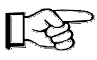

L'entreprise **isel**automation ne prend aucun risque, dès que vous entreprenez une modification quelconque sur le matériel.

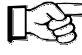

Les valeurs limites qui sont données ne sont valables que pour un travail avec la configuration originale.

Fabricant : Fa. *iselautomation* GmbH & Co.KG Bürgermeister-Ebert-Str. 40 D-36124 Eichenzell

> Fax: (06659) 981-776 e-mail: automation@isel.com http://www.isel.com

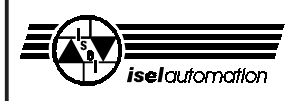

## Sommaire

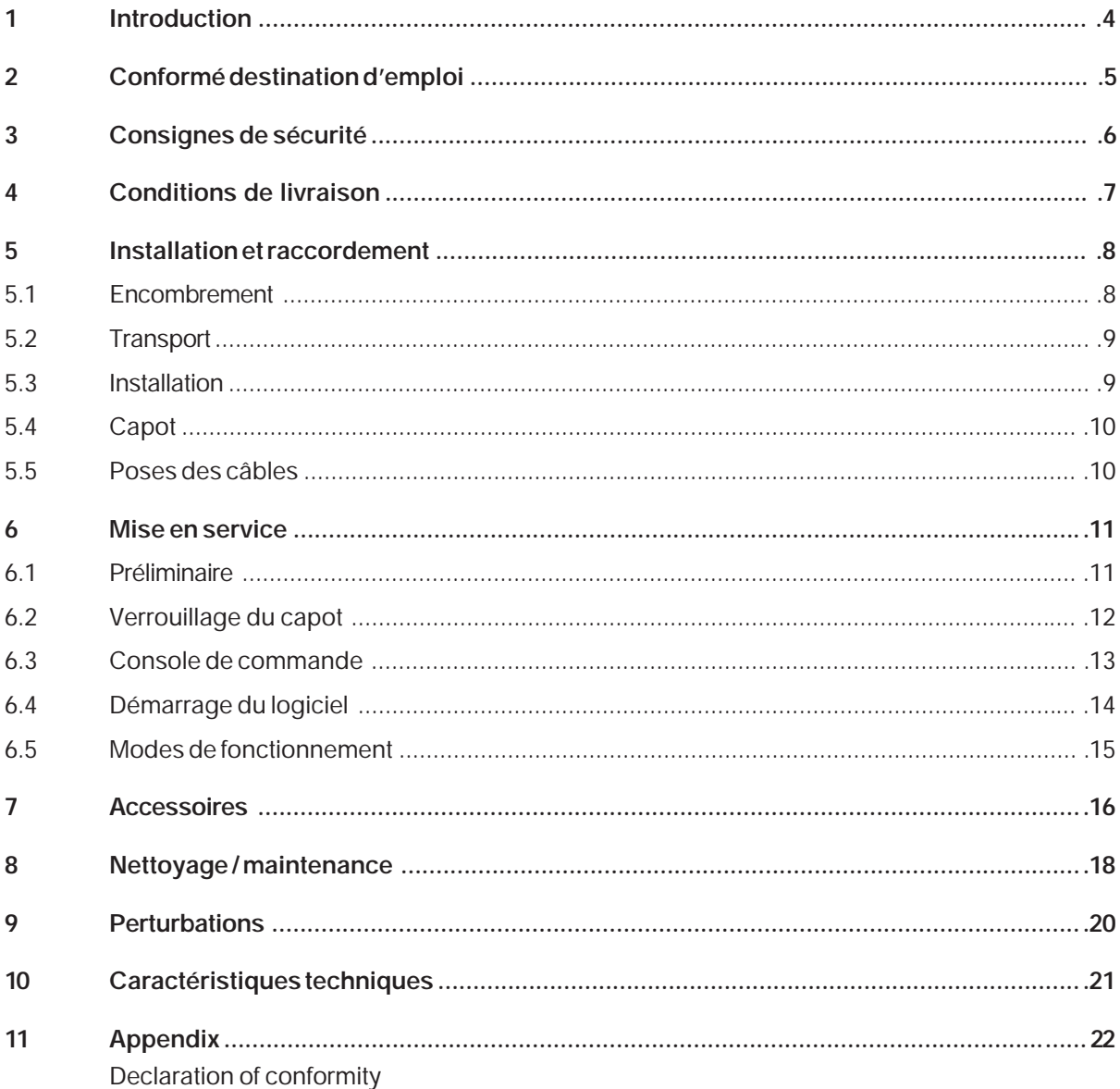

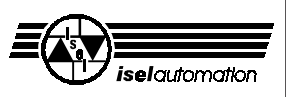

### <span id="page-3-0"></span>**1 Introduction**

Les machines à table plate *isel* GFV sont des machines CNC à toutes épreuves, qui offrent de nombreuses possibilités pour l'usinage en trois dimensions de pièces.

Les machines peuvent être construites dans des grandeurs différentes et avoir différents équipements. Elles sont à la base formées de profilés standards taillés aux bonnes dimensions, assemblés de manières variables et d'éléments de commande qui sont installés sur demande. Ainsi, l'identité d'entreprise des machines peut être très diversifiée.

Toutes les machines ont en commun l'intérieur, c'est à dire la construction principale de la mécanique et de l'électronique de commande. Chaque machine est minutieusement testée et rodée pendant des heures avant la livraison.

Comme condition pour votre travail, vous avez besoin de connaissance de base sur la technique CNC et l'utilisation de PC, d'un ordinateur, d'une électronique de commande, d'une prise de courant et de créativité.

#### **Prenez en considération s'il vous plait les conseils pour**

- installer dans l'ordre les appareils.
- pouvoir travailler rapidement, sûrement.
- tenir les personnes à l'écart des dangers.
- et utiliser toute la puissance.

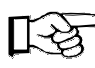

L'application de ces conseils s'oriente vers un périmètre de livraison standard avec des machines prêtes à servir. Vous pouvez passer les applications (accessoires et logiciels), qui ne concernent pas votre machine.

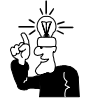

Pour l'installation et la mise en service des logiciels ou des accessoires,vous devez aussi prendre en considération les manuels et directives supplémentaires.

Nous espérons que le travail sur les machines à table plate vous satisfera.

<span id="page-4-0"></span>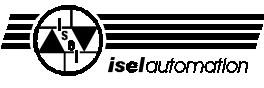

### **2 Conformé destination d'emploi**

La machine à table plate est une machine outil avec plusieurs axes linéaires ou rotatifs. Les moteurs et les interrupteurs des arbres de commandes peuvent être commandés par ordinateur. L'électronique de commande et de puissance complète pour tous les axes est réunie dans un terminal *Pinguin II* 19" externe.

-La machine CNC est faite pour une utilisation dans des espaces secs, dans des locaux commerciaux, écoles tout comme dans des laboratoires ou usines (aux moins de 10 °C / aux maximum 40 °C).

- Les machines conviennent bien pour le aluminium, PVC, le taraudage, le gravage, le dosage, la mesure, le positionnement et bien d'autres applications.
- Vous pouvez monter les différents outils d'usinages appropriés ou instruments de mesures suivant les utilisations décrites plus haut.
- Les matériaux d'usinage appropriés sont les métaux légers, le plastique, le bois, le verre, etc.
- Les matériaux non autorisés sont ceux qui dégagent des gaz nuisibles pendant l'usinage.
- La machine est préparée pour une installation d'aspiration. Cette installation convient pour les copeaux secs (Bois, platine, etc.).

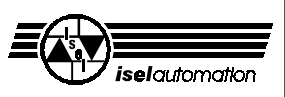

### <span id="page-5-0"></span>**3 Consignes de sécurité**

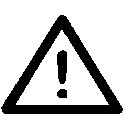

- La machine ne doit pas être mise en service dans une atmosphère explosive.
- La machine est à environnement étanche. Le capot vous protège des outils en mouvement, diminue le niveau de bruit et arrête les copeaux. Pendant un usinage, le capot est verrouillé et ne peut être ouvert. Vous ne devez pas modifier ces dispositifs de sécurité.
- Faire attention à que les piecès toujours soient solidement fixées.
- Pour les cas d'urgence, vous trouverez un bouton d'arrêt d'urgence sur la console de commande ainsi que sur l'unité de puissance. Il coupe l'alimentation en courant de l'électronique de puissance et de l'alimentation principale des arbres moteurs.
- Seule une personne compétente et expérimentée peut relancer la machine avec l'interrupteur à clé et ainsi et lui faire subir un test de commande pour connaître les dégats.

Enfermez la clé dans un endroit sûr.

- Inquiétez-vous de l'aération lorsque vous usinez des matières dégageant de la poussière ou des gaz.
- Pour le refroidissement, il ne faut pas utiliser de l'eau fluide mais un dispositif d'arrosage (voir accessoires), qui refroidit par brouillard d'eau. Cela ne doit pas former de gouttes et doit couler sous le plateau de bridage.

<span id="page-6-0"></span>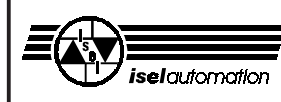

### **4 Conditions de livraison**

Dans les conditions de livraison standards**,** la machine à table plate est composée de:

- Bâti en aluminium incluant
	- capot
	- tuyau d'aspiration et adaptateur de raccordement
- Arbre de commande incluant interrupteur de fin de course
- Console de commande
- Clé triangulaire pour déverrouiller l'interrupteur du capot
- Terminal *Pinguin II* 19" incluant
	- moniteur 14" ou 17"
	- clavier
	- ligne d'alimentation
	- Cables avec gaines avec lignes de raccordement Pinguin <--> Machine
	- unité de puissance
	- Servocontrôleur CNC
	- Circuit de sécurité (module SK) avec bloc d'alimentation
- Programme de gestion machine ISELDRV
- Logiciel pour l'usinage REMOTE
- Directives de commande et d'entretien

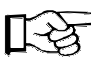

Pour avoir les conditions exactes de livraison de votre machine, récupérez votre borderau de livraison.

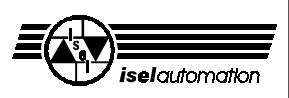

### <span id="page-7-0"></span>**5 Installation et raccordement**

#### **5.1 Encombrement**

L'encombrement de la machine se limite aux mesures extérieures de la machine et du Pinguin plus l'espace suffisant sur les côtés pour pourvoir commander et installer la machine. Le capot s'ouvre en règle génerale par le haut si bien que vous devez libérer une place de 50 à 60 cm supplémentaire.

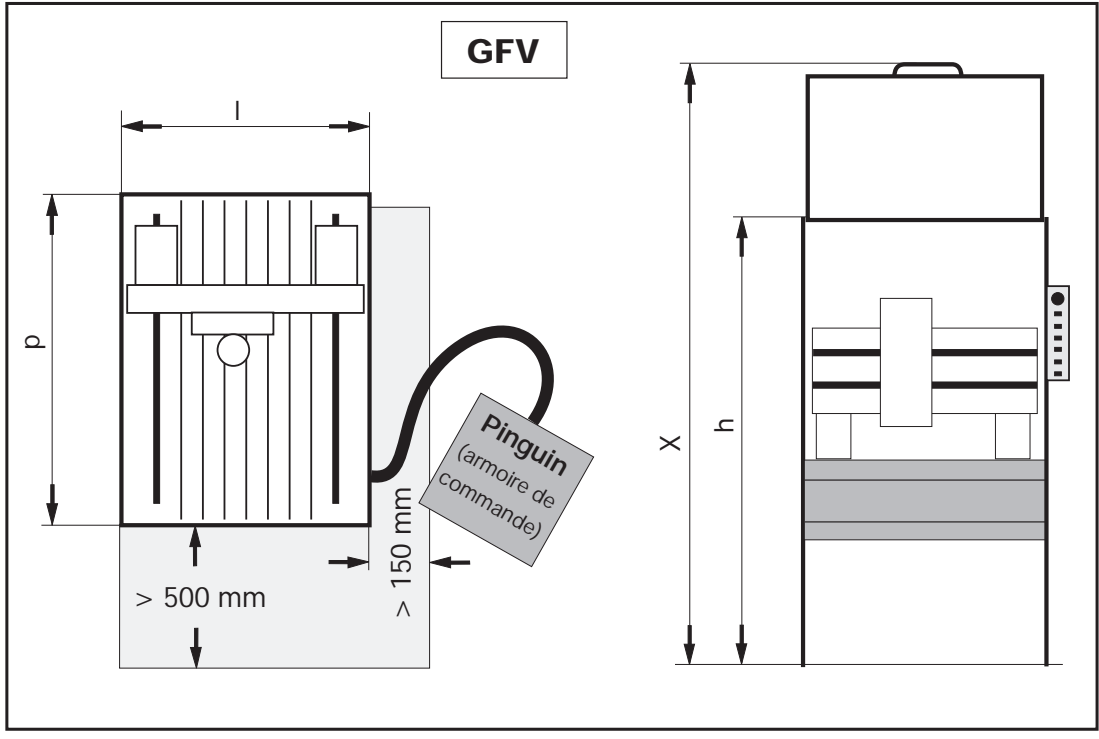

**Mesures et encombrement**

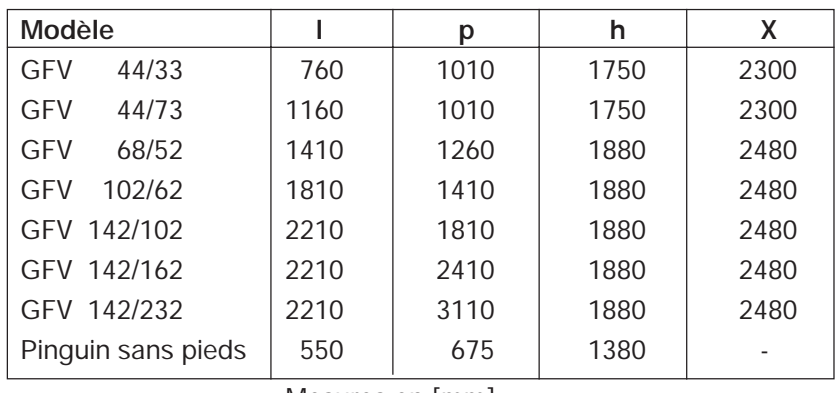

Mesures en [mm]

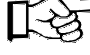

Prenez en considération la hauteur totale (X) par capot ouvert.

Pour des dimensions particulières avec portique élevé, le capot s'élève de facon standard de 300 mm (H + 300 et X + 300).

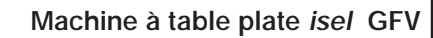

<span id="page-8-0"></span>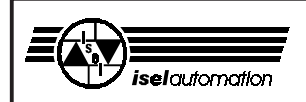

#### **5.2 Transport**

Détachez les directives de transport sur les pieds du bâti.

Utilisez seulement les dispositifs de levage appropriés (chariot élévateur, voir dessin), ne soulevez la machine que par en dessous, ne pas tirez par le capot.

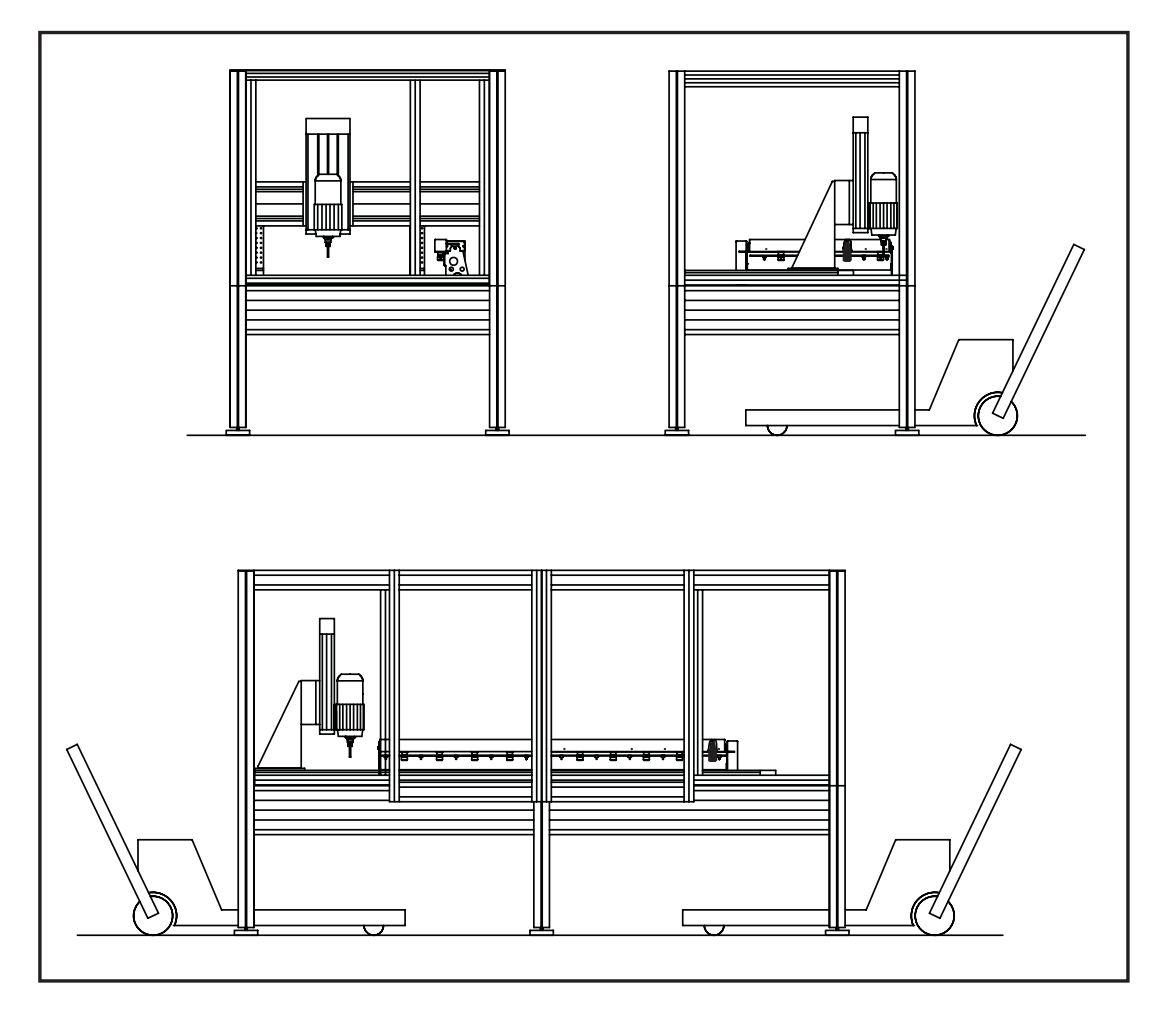

Pour un transport ultérieur assurez vous que les alimentations et les raccordements ne soient pas endommagés. Enlevez pour chaque transport les câbles ou transportez la machine et le Pinguin en même temps sur une palette par exemple.

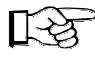

**Conservez la clé triangulaire pendant tout le transport en dehors de la machine.**

#### **5.3 Installation**

La surface de bridage et tous les axes en travail sont alignés en rectangle exact. Détachez les fixations des axes ou des équerres, sinon vous devez régler les axes à nouveau.

**10**

<span id="page-9-0"></span>**Machine à table plate** *isel* **GFV**

Placez la machine sur une surface plate et dur. Vous pouvez compenser l'inégalité du sol avec les pieds.

Aligner la machine exactement vous avez besoin du niveau avec une précison au moins de 0,5 mm/m.

- 1. Posez le niveau sur la table de machine et déplacez les pieds jusqu'à la machine est aligner au moins de 0,5 mm/m dans le sens de la longueur et transversal.
- 2. Assurez la hauteur du pieds avec le contre-écrou.

### **5.4 Capot**

Pour les réparations ou pour les grosses opérations de nettoyage ou maintenance, le capot est dévissable. Chaque colonne est fixée dans le chassis avec des tiges filetées. Détachez les deux écrous et la tige filetée. Retirez la tige, ensuite le capot s'enlève complètement en un seul morceau(taille de 102/62). Pour les grosses machines, le capot existe en plusieurs parties.

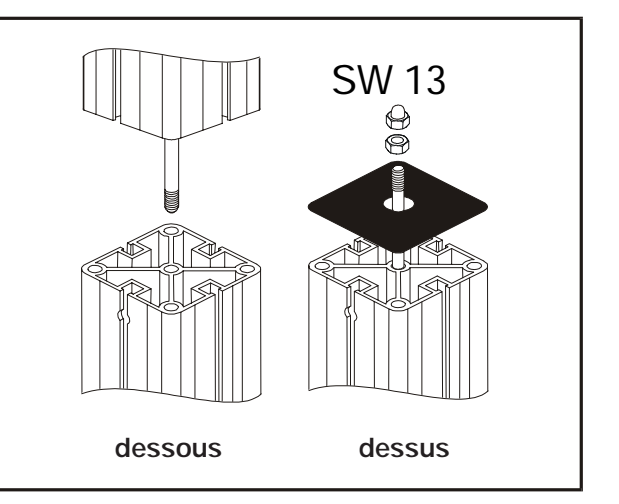

**La machine ne doit pas être mise en marche sans capot.**

### **5.5 Poses des câbles**

La machine CNC est commandée par ordinateur compatible IBM et une électronique de puissance pour les moteurs. La commande complète intégrée dans Pinguin II est entièrement câblée avec la machine et fermée.

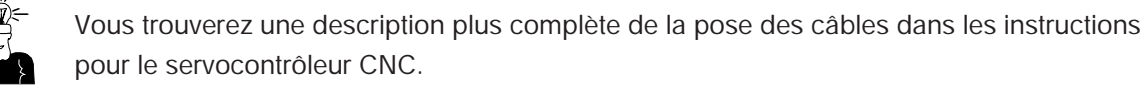

Reliez le câble d'alimentation du boîtier de commande (Pinguin II) si la machine est prête pour la mise en service.

Guidez tous les câbles exclusivement à travers des gaines du Pinguin à la machine et assurez vous que les deux bouts sont serrés (Soulagement de traction).

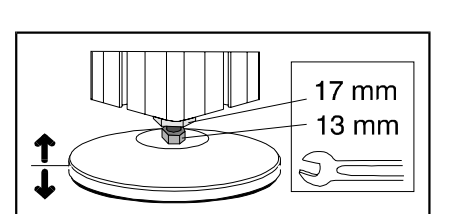

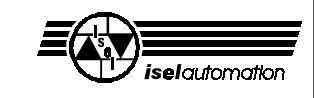

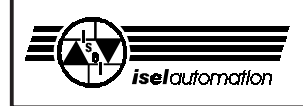

### **6 Mise en service**

#### **6.1 Préliminaire**

Ce dessin donne une description des composants électroniques dans le Puinguin.

- ➀ Arrêt d'urgence
	- (sur console de commande)
- ➁ Moniteur
- ➂ Clavier
- ➃ Ordinateur de commande
- ➄ Unité de puissance
- ➅ Tôle opaque
- ➆ Raccordement souris
- ➇ Interrupteur principal (à l'arrière)
- ➈ Module SK (à l'intérieur)

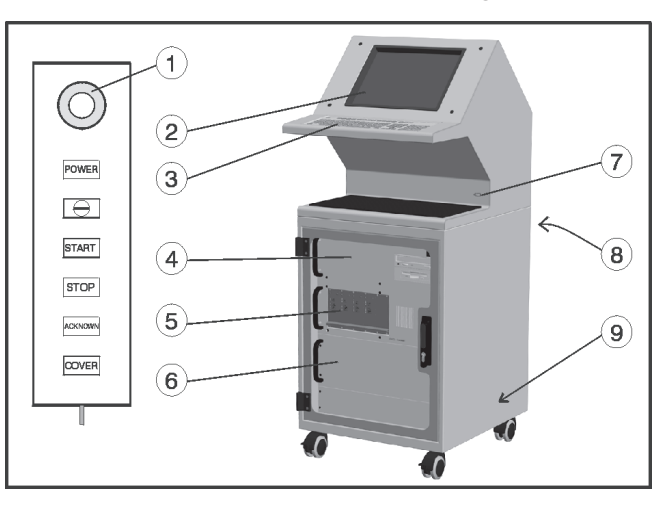

#### **Système de coordonnées**

Le système de coordonnées de la machine est déterminé, comme décrit sur le dessin, et à partir duquel le point zéro P0 de la pièce (différent) peut être choisi par le logiciel.

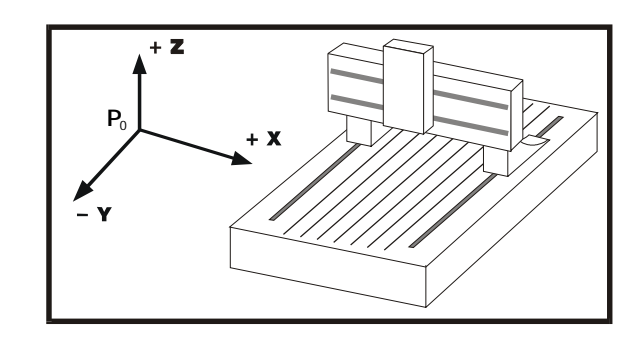

Des étiquettes adhésives différencient les axes.

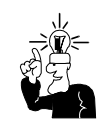

Si l'ordre des coordonnées doit changer, lire, s'il vous plait, le manuel du programme de gestion *iseldrv.exe*. En cas de questions, adressez vous à nos conseillers techniques.

#### **Point de référence et position repos**

Le point de référence de la machine (Point zéro machine) et la position repos sant dans le coin au fond, en haut,à gauche (en regardant de face).

Ce point sera communiqué à la commande par un commutateur électro-magnétique. L'aimant générateur d'impulsion est fixé au capot, le contact de lecture de l'axe Z connaît par contact libre la position de repos quand les impulsions magnétiques sont émises.

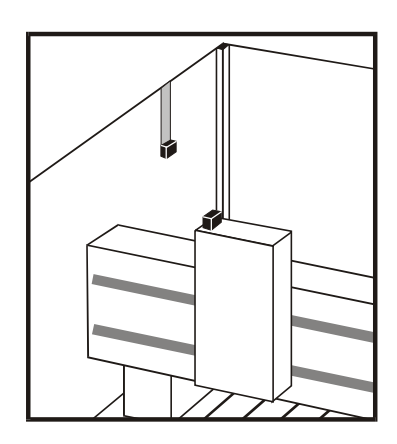

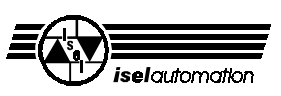

#### <span id="page-11-0"></span>**Mémoire**

Pour que l'ordinateur fonctionne bien, il faut une mémoire conventionnelle de 600 kB et une mémoire supérieure de 140 kB.

Vous pouvez contrôler votre mémoire, en appelant le commande DOS *"memmaker"* . choisissez la commande: *EMS --> explorer la zone de mémoire haute*. Cela vous donnera l'espace mémoire disponible.

#### **Fixation des pièces à usiner**

Quand vous avez installez votre machine, utilisez uniquement les outils de bridage appropriés.

**Vérifiez toujours la position de la pièce à usiner.**

#### **6.2 Verrouillage du capot**

- Par principe la machine doit être au point de référence (Home-Position) pour pouvoir ouvrir le capot. Ou bien la machine se trouve en mode test ou vous avez déclanché une fonction de sécurité avec la clé triangulaire.
- La broche ne peut seulement tourner que lorsque le capot est verrouillé (exception en mode test).
- Pour différentes raisons (problème d'interrupteur, panne de secteur, etc.), vous pouvez déverrouiller le capot manuellement avec la clé triangulaire.
- **1.** Arrêtez la machine.
- **2.** Tournez la clé triangulaire, sans forcer, d'un demi tour vers la gauche et ouvrez le capot.

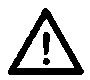

#### **Dans cette situation vous ne devez pas faire fonctionner la machine.**

La machine d'usinage reste non-alimentée.

**3.** Tournez de nouveau la clé triangulaire vers la droite.

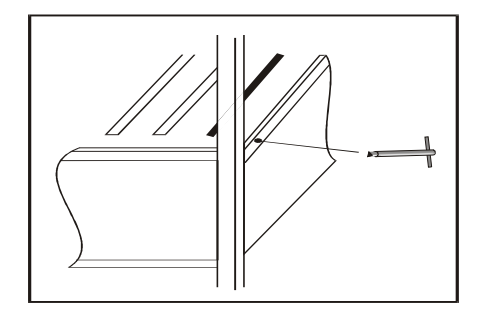

#### <span id="page-12-0"></span>**6.3 Console de commande**

La commande de la GFV est réalisée par une console de commande amovible. Cela permet de commander la machine commodément.

#### ➀ **Arrêt d'urgence**

... coupe la commande d'entraînement. Déverrouillage en tournant à droite.

#### ➁ **POWER**

... alimente l'électronique de puissance. Vous ne pouvez alimenter l'étage de sortie que lorsque l'arrêt d'urgence est déverrouillé et le capot fermé.

#### ➂ **Interrupteur à clé**

Avec la clé vous pouvez choisir entre deux modes de fonctionnement AUTO ou TEST.

AUTO = Mode usinage

TEST = Mode test

En mode TEST vous pouvez ouvrir le capot.

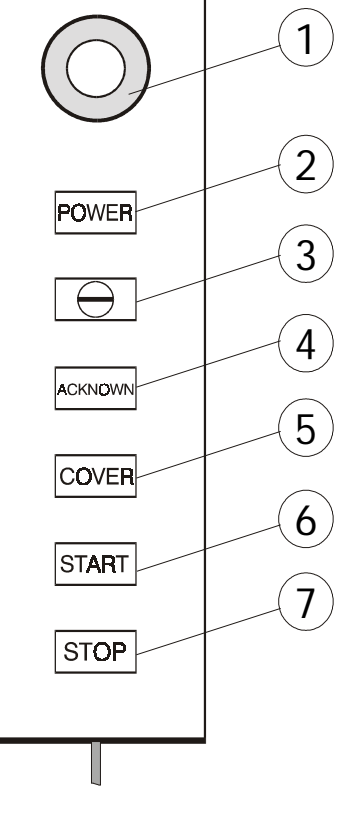

#### ➃ **START**

... met en route l'usinage.

La machine poursuit jusqu'à la place où elle sera arrêtée par le poussoir stop au cas où l'usinage ne soit pas arrêté par le logiciel.

#### ➄ **STOP**

... arrête immédiatement le programme en cours et attend l'autorisation programme. La machine d'usinage reste arrêtée et le capot vérouillé.

#### ➅ Interrupteur **ACKNOWN**

...doit être actionner dans le mode TEST pour commander les axes aussi longtemps que le capot est ouvert.

Le poussoir sera relaché par capot ouvert, le module SK coupe la commande d'entraînement (unité de puissance).

#### ➆ Poussoir **COVER**

... permet de désactiver le verrou de sécurité et l'ouverture du capot dans la mesure où toutes les conditions du modules SK sont remplies. Le poussoir est seulement prêt à fonctionner quand il est allumé.

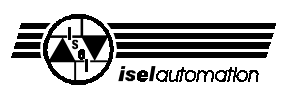

#### <span id="page-13-0"></span>**6.4 Démarrage du logiciel**

Le programme de gestion de la machine *iseldrv.exe* est déjà installé (DOS) sur l'ordinateur de commande (servocontrôleur CNC). Vous devez seulement charger à chaque départ le logiciel d'usinage.

Charger au mieux le logiciel de gestion avec l'aide des données Batch *drv.bat*. (Il démarre le programme et communique à l'ordinateur où se trouve les préréglages de votre machine). Dans le cas où les données n'existent pas,vous pouvez le produire facilement (edit drv.bat).

Le chemin pour accéder aux données Batch est: *LH \servo\iseldrv \servo\servo.ini*

Tapez "drv" et (return). Le programme vous invite à alimenter la machine (appuyer sur le poussoir POWER).

Ensuite vous pouvez démarrer le logiciel d'usinage (REMOTE, ISY, etc.), dans la mesure où le programme est déjà installé.

Comme exemple: Démarrez le programme REMOTE, changez de répertoire c:\remote et tapez l'instruction "remote" . Vous pouvez aussi utiliser les données Batch (Voir le manuel REMOTE exemple d'usinage).

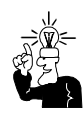

Vous trouverez des conseils supplémentaires dans les manuels ou dans les données readme sur les disquettes d'installation.

Vous trouverez toutes les explications sur l'ensemble dans les manuels respectifs.

Les logiciels compris dans la livraison comme ISY, ou ProLeiSys, fournissent les manuels sous forme de CD ou disquettes.

<span id="page-14-0"></span>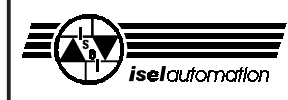

#### **6.5 Modes de fonctionnement**

#### **- Auto**

Dans le mode fonctionnement AUTO, vous pouvez laisser travailler un programme chargé automatiquement et usiner votre pièce. Le capot est verrouillé pendant l'usinage. Vous pouvez ouvrir le capot à nouveau dès que la machine a repris sa position HOME et que la machine d'usinage est arrêtée (broche).

Pour ouvrir le capot pressez le poussoir COVER. Après la fermeture, le capot se verrouille automatiquement.

**- Test**

Pour contrôler ou tester, vous pouvez laisser le programme d'usinage se dérouler avec le capot ouvert si la clé triangulaire est tournée vers la droite (mode test). Le programme continue à tourner tant que le poussoir ACKNOWN reste relaché.

Le mode Test n'a pas d'influences sur la machine d'usinage, elle reste éteinte.

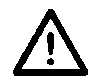

#### **Danger d'accidents!**

**Cette clé ne doit être utilisée que par une personne compétente et autorisée, car en mode test la protection n'est pas garantie à cause du capot ouvert.**

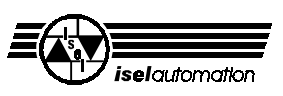

### **7 Accessoires**

Vous pouvez installer les accessoires suivants sur les machines GFV :

- Kit de serrage(levier de serrage, 2 rails fixes, clé Imbus)
- Matériel de fixation supplémentaire pour les platines à rainures en T.
- Pinces de serrage supplémentaires pour les broches: de 1 à 5 mm en pas de 0,5 mm, 6 mm et 1/8"
- Jeu d'outils
- Trois changeurs d'outil différents avec broche haute fréquence (MA 2.11) incluant logiciel, Option:touche d'essai de longueur
- Axes rotatifs
- Commande arbre moteur MA, pince de serrage jusqu'à 6,35 mm Arbre moteur MA 2.05 + convertisseur de fréquence, 650 W, 0 - 20 000 tr/min Arbre moteur MA 4.05 + convertisseur de fréquence, 400 W, 0 - 6 000 tr/min
- Commande arbre moteur MA, pince de serrage jusqu'à 10 mm Arbre moteur MA 2.11 + convertisseur de fréquence, 1 100 W, 0 - 15 000 tr/min Arbre moteur MA 4.11 + convertisseur de fréquence, 1 100 W, 0 - 6 000 tr/min
- Machine d'usinage Kress, 900 W, 8 000 20 000 tr/min
- Dispositif d'aspiration
- Aspirateur industriel
- Broche de gravage
- Support de gravage
- Dispositif d'arrosage par refroidissement, produit réfrigérant
- Cylindre graisseur
- Terminal *Pinguin II* 19" incluant moniteur 17", bloc d'alimentation et gaine pour câbles avec lignes de raccordement: Pinguin <--> Maschine
- Electronique de commande complète(servocontrôleur CNC + unité de puissance)
- Interprète pour format intermédiaire isel REMOTE
- Logiciel CNC PRO-PAL
- Logiciel CNC PRO-DIN
- Logiciel CNC ProLeiSys (fraisage isolant)
- Logiciel CAD/CAM ISY

Prenez en considération tous les accessoires utiles pour un montage performant et prenez connaissance des normes en vigueur et des mesures de sécurité.

Pour plus d'informations ou commandes, renseignez vous au:

**Consultation technique et Service achat** Tél: 01 30 13 10 60

Fax : 01 34 82 64 95

<span id="page-16-0"></span>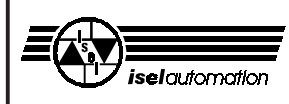

#### **Dispositif d'aspiration**

Un tuyau d'aspiration avec embout de raccordement est préinstallé comme dispositif d'aspiration pour les diamètres standards 32, 35 und 38 mm. Reliez le alors à un apirateur.

L'autre bout du tuyau d'aspiration termine sur l'axe Z. Vous pouvez ici connecter un dispositif d'aspiration.

Pour les machines d'usinage Kress (900 W), un dispositif d'aspiration est livrable.

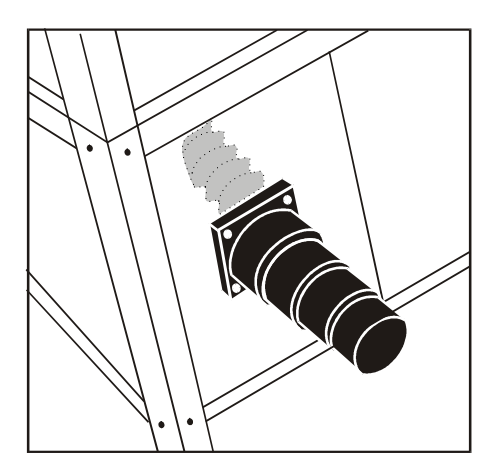

#### **Dispositif de refroidissement par arrosage**

Le dispositif de refroidissement par arrosage est préinstallé. Vous avez seulement besoin de le remplir de liquide de refroidissement. L'air comprimé sera régulé par l'unité de régulation d'air comprimé. La pression d'entrée de l'unité d'entretien peut atteindre de 4 à 10 bar. La pression maximale admissible par le dispositif d'arrosage est de 7 bar, la pression de fonctionnement normal est beaucoup plus basse.

#### **Changeur d'outil**

Le changeur d'outil (avec 4, 5 ou 10 positions d'outils) est prêt à fonctionner. La pression de fonctionnemnt est d'environ 8 bar. L'air comprimé doit être guidé à travers le dispositif d'entretien.

Prenez connaisance pour la mise en service du manuel ITC (isel-tool-change). La touche d'essai de longueur (Option) pour le changeur d'outils est situé à l'avant droit de la platine de bridage.

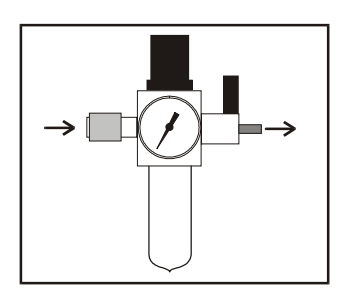

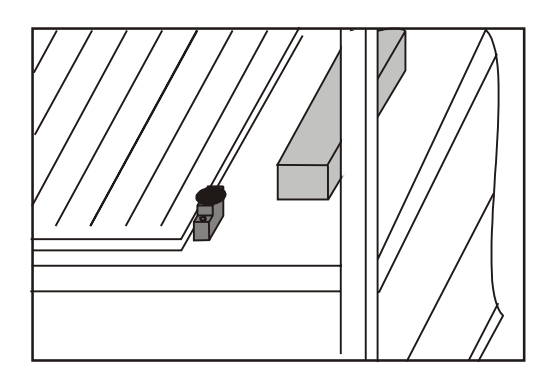

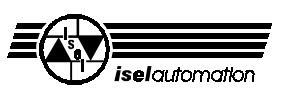

### **8 Nettoyage / maintenance**

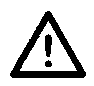

#### **Coupez l'interrupteur principal pour chaque nettoyage et maintenance et débranchez la prise de courant pour prévenir les négligences.**

- Nettoyez la machine régulièrement avec une balayette ou un aspirateur (pas d'air comprimé) de tous copeaux: la protection de la mécanique contre une usure prématurée.
- Les lèvres d'étanchéité contiennent du téflon et n'ont besoin d'aucune maintenance.
- Nettoyez les plateaux en plastique avec un liquide de nettoyage non-abrasif.
- De l'air peut être soufflé dans les axes par un système d'air comprimé, de façon à ce qu'une saleté ne reste pas dans l'axe.

 Pour cela vous devez bien sûr installer un sytème à air comprimé. Reliez le tuyau d'air comprimé à un des trous qui est en même temps une entrée à un graisseur.

- Les rails de guidage et les chariots d'entraînement sont munis de graisse longue durée. Vous devez toujours graisser les guidages et chariots d'entraînement après travail, c'est à dire toutes les 500-1 000 heures de fonctionnement. Vous utiliserez pour cela de la graisse à roulements.Dans le cas où vous utiliseriez de l'huile, graissez toutes les 100-200 heures de fonctionnement.

A l'usine, les guidages et chariots sont graissés à la graisse à base de savon de soude GP00/000F-20 selon la norme DIN 51 502.

Quand vous voulez graisser, faites d'abord un trajet de référence, ouvrez le capot et coupez ensuite l'alimentation de la machine.

- Pour faciliter un travail de maintenance important vous pouvez démonter le capot. N'abusez pas de cette possibilité pour le fonctionnement normal, vous ne respecteriez pas les règles de sécurité.

<span id="page-18-0"></span>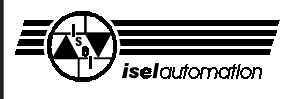

Sur l'axe Z vous trouverez deux pièces en plastique sur le côté. Au dessous sont situés les cylindres graisseur, quand le chariot est sur l'interrupteur de fin de course du haut ou du bas. Retirez le bouchon, guidez ou faites glisser \*le chariot contre l'interrupteur de fin de course et graissez maintenant par les cylindres graisseur visibles (S) (2 en haut, 2 en bas).

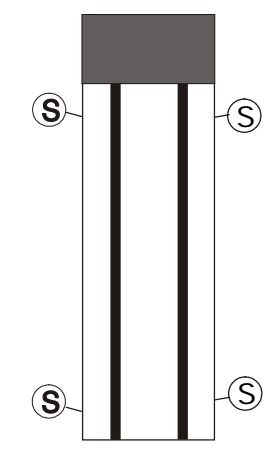

(S) Sur tous les croquis, on distingue les cylindres graisseur ou entrées pour graissage.

L'axe Y est exactement construit comme l'axe Z. Graissez à droite et à gauche par les cylindres graisseur.

Si vous séparez les conduites d'amenée dans le canal de câbles pour mieux atteindre les cylindres, vous devez bien les refixer.

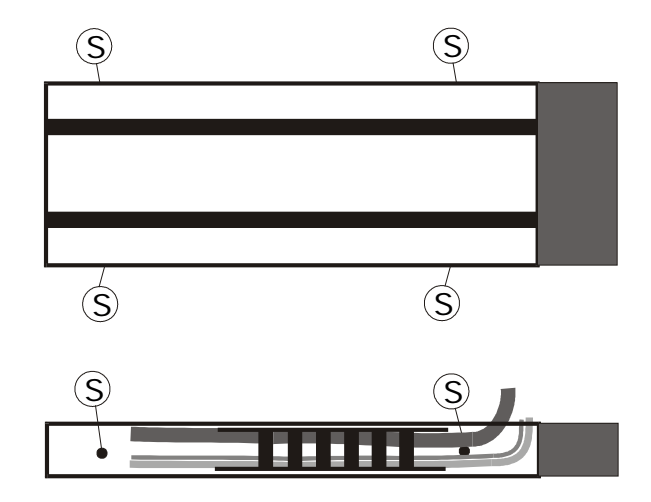

Pour l'axe X, l'entraînement linéaire se trouve sur la platine de travail. Enlevez la pièce en plastique sur le côté intérieur et graissez de manière analogue aux autres axes. (toujours une fois devant et derrière).

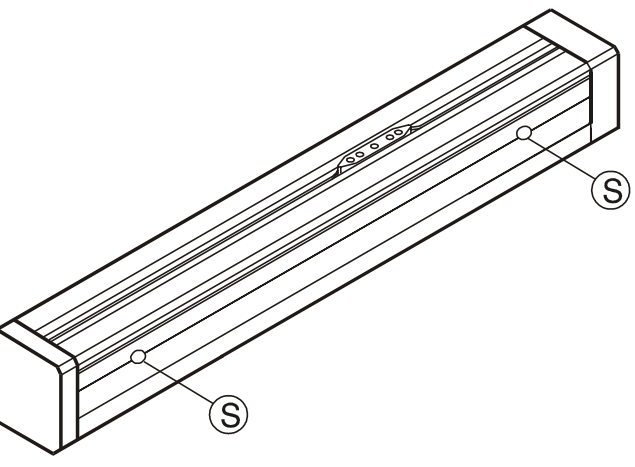

Les engrenages coniques sous la platine de travail ne nécessitent pas de maintenance.

*\* Quand la machine est arrêtée, vous pouvez déplacer les chariots des axes Y et Z contre les interrupteurs de fin de course à la main.*

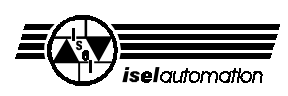

### <span id="page-19-0"></span>**9 Perturbations**

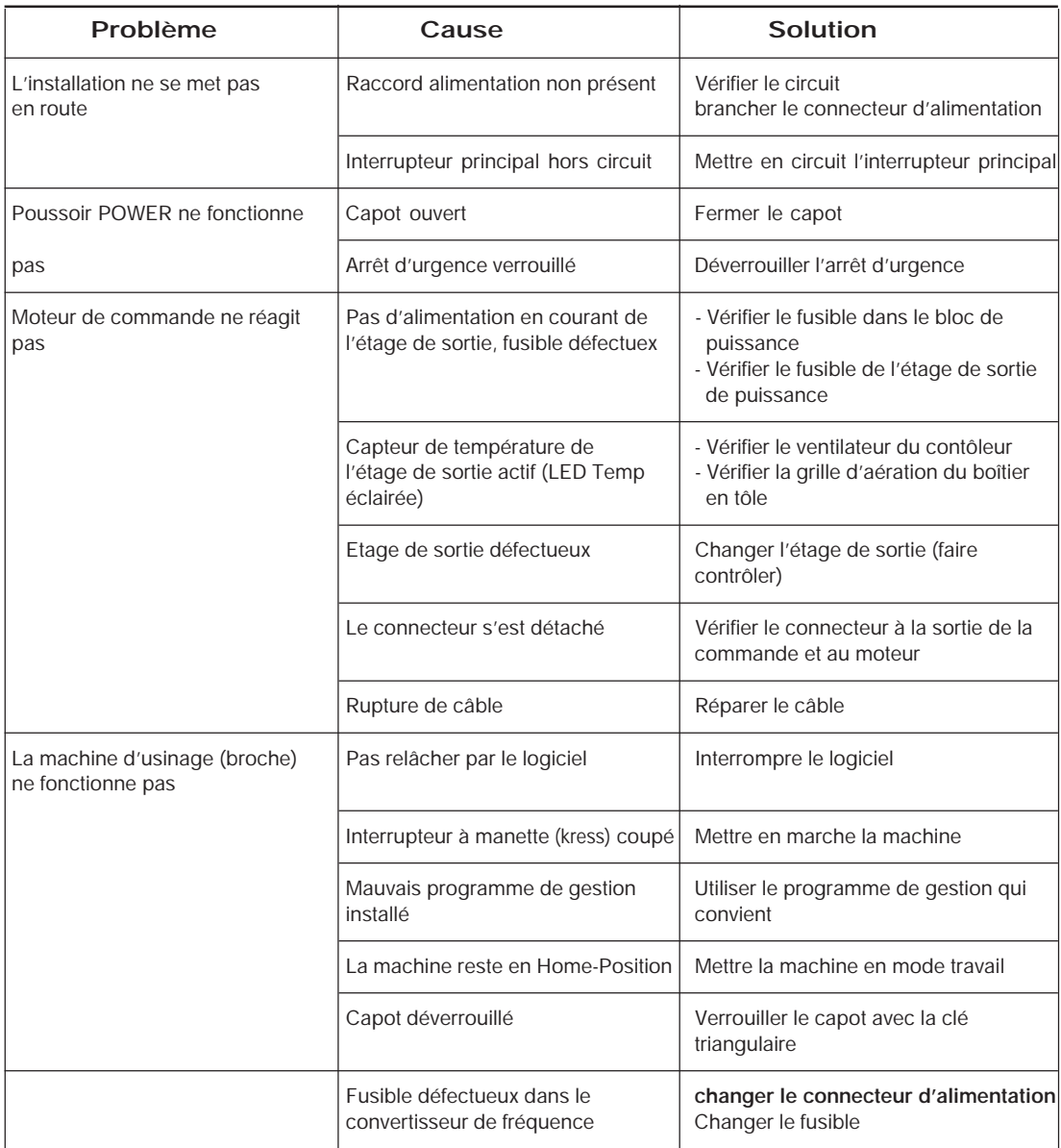

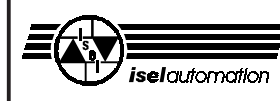

### **10 Caractéristiques techniques**

Table de tailles [mm]

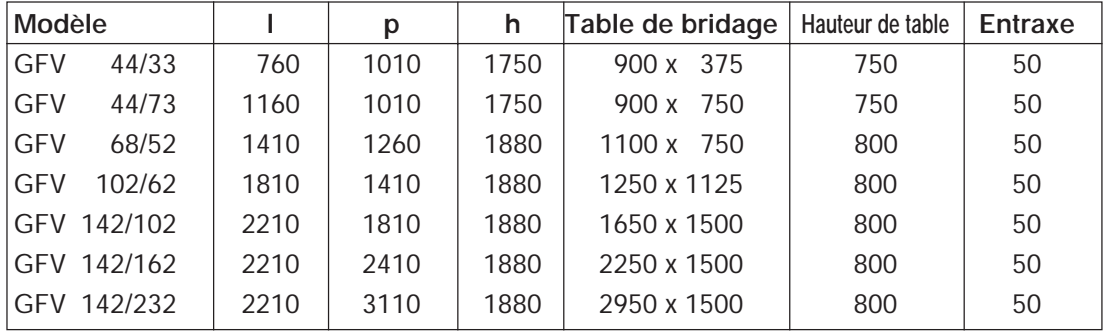

#### Courses en [mm]

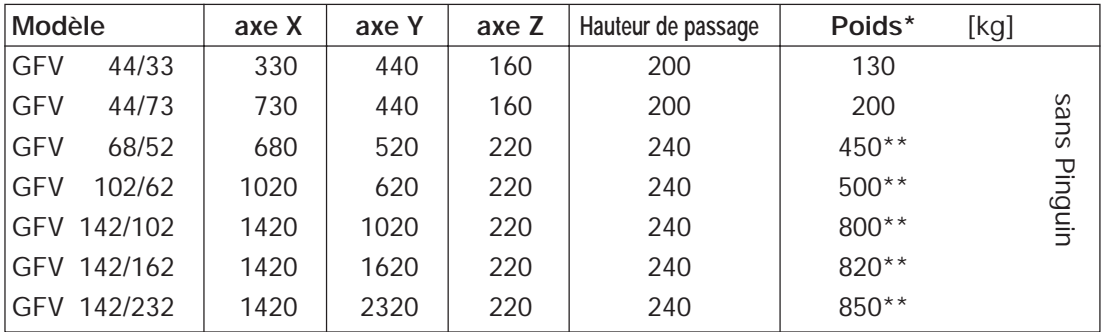

\* Le poids varie selon

les accessoires

\*\* Avec emballage

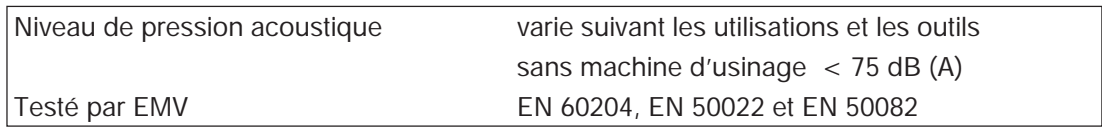

Modifications techniques sous réserves

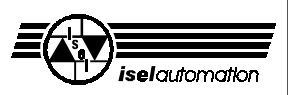

### **11 Anhang**

#### **Déclaration de conformité**

Nous, l'Entreprise *iselautomation* KG Im Leibolzgraben 16 D- 36132 Eiterfeld

déclare en toute responsabilité que les machines

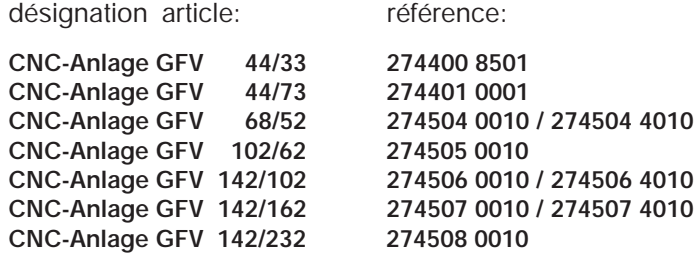

sur lesquelles repose cette déclaration, sont développées, construites et finies en concordance avec

> EG-Richtlinie 89/392/EWG ~ 93/68/EWG EG-Richtlinie 73/23/EWG ~ 93/68/EWG

Les normes qui suivent sont respectées :

- **1. EN 292 Teile 1 und 2 1. EN 292 Teile 1 und 2 6. prEN 954-1** Sicherheits Sicherheits Communisty Communisty allg. Gestaltungsleitsätze
- Sicherheitsabstände gegen das Erreichen Allgemeine Anforderungen von Gefahrenstellen mit den oberen Gliedmaßen
- **3. EN 349** Grenzwerte und Meßverfahren für Funkent-Sicherheit von Maschinen: Mindestabstände zur
- **4. EN 418** Sicherheit von Maschinen: Not-Aus-Einrichtung, **9. EN 50082-1** funktionelle Aspekte, Gestaltungsleitsätze Elektromagnetische Verträglichkeit -
- **5. prEN 953** Teil 1: Wohnbereich, Geschäfts- und Gewerbe-<br>Allgemeine Anforderungen an die Gestaltung und bereiche sowie Kleinbetriebe Allgemeine Anforderungen an die Gestaltung und Konstruktion von trennenden Schutzeinrichtungen
- Sicherheitsbezogene Teile von Steuerungen
- **7. EN 60 204 Teil 1 2. EN 294** Elektrische Ausrüstung von Industriemaschinen
	- **8. EN 55011 (VDE 0875)** Vermeidung des Quetschens von Körperteilen und medizinischen Hochfrequenzgeräten

(Grenzklasse B)

- Fachgrundnorm Störaussendung
- **10. IEC 1000-4 (Part 2-5)** Prüf- und Meßverfahren der Störfestigkeit

Eiterfeld, le 14.01.1999